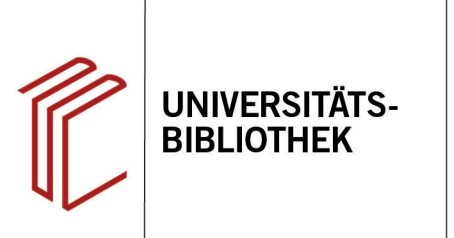

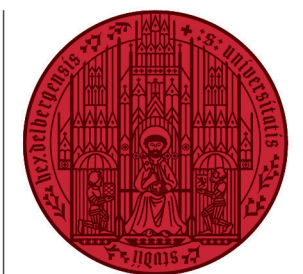

**UNIVERSITÄT** 

**HEIDELBERG ZUKUNFT SEIT 1386** 

## **Handout zum Export aus HEIDI nach EndNote**

Referenzen können auf zwei Wegen aus HEIDI exportiert werden, die beide über die Online-Suchmaske des Katalogs erfolgen:

- 1. Beim **direkten Export** können bei wiederholten bzw. modifizierten Suchanfragen dublette Datensätze in die EndNote-Datenbank gelangen, die anschließend manuell gelöscht werden müssen.
- 2. Beim **indirekten Export** können dublette Datensätze von vornherein über die Dublettenprüfung vom Import in die Endnote-Datenbank ausgeschlossen werden. Daher wird dieser Export-Modus empfohlen.

## **1. Der direkte Export aus HEIDI**

Öffnen Sie in EndNote die Bibliothek, in welche Sie Ihre Referenz(en) importieren möchten. Führen Sie dann in HEIDI Ihre Suche durch und markieren Sie die zu exportierenden Referenz(en).

- 1. Über das **Ordnersymbol** rechts können Sie Treffer für den Export auswählen.
- 2. Ein Klick auf den Reiter **Merkliste** bringt Sie zu den markierten Titeln.
- 1. Ihnen stehen verschiedene Formate zum Export der Datei zur Verfügung. Sie wählen **RIS (Endnote)** aus.
- 2. Klicken Sie danach auf **Speichern**.

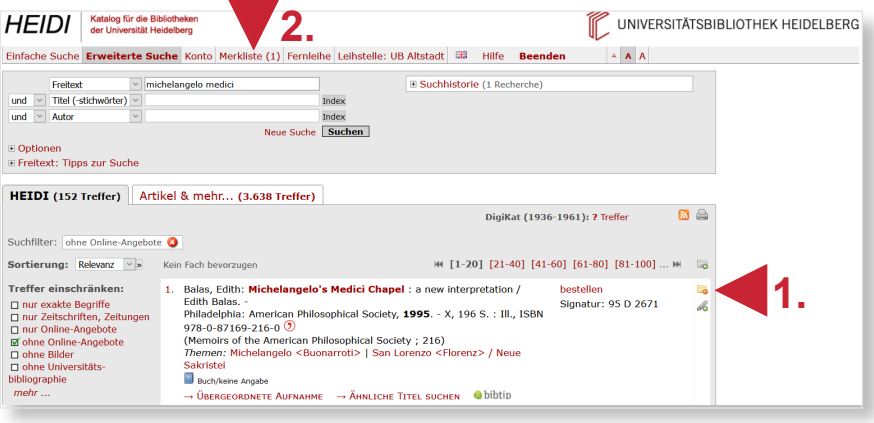

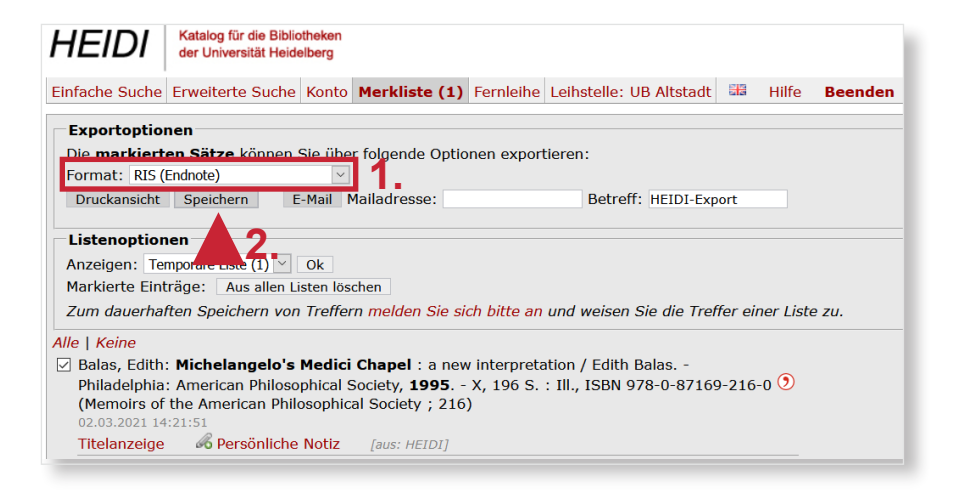

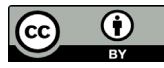

Daraufhin erscheint ein Dialogfenster, bei dem Sie **Öffnen mit EndNote** auswählen. Alle Datensätze werden automatisch ohne Dublettenkontrolle in die EndNote-Datenbank übernommen.

## **2. Der indirekte Export aus HEIDI**

Der indirekte Export verläuft ähnlich. Hier wählen Sie im Dialogfenster **Datei speichern** aus. Die Exportdatei wird im .ris-Format i.d.R. im Download-Ordner auf Ihrem Rechner gespeichert.

Öffnen Sie EndNote, um die Datei zu importieren. Klicken Sie dann auf den Reiter **File** und suchen Sie im Drop-Down-Menü **Import**. Dort wählen Sie **File...** aus.

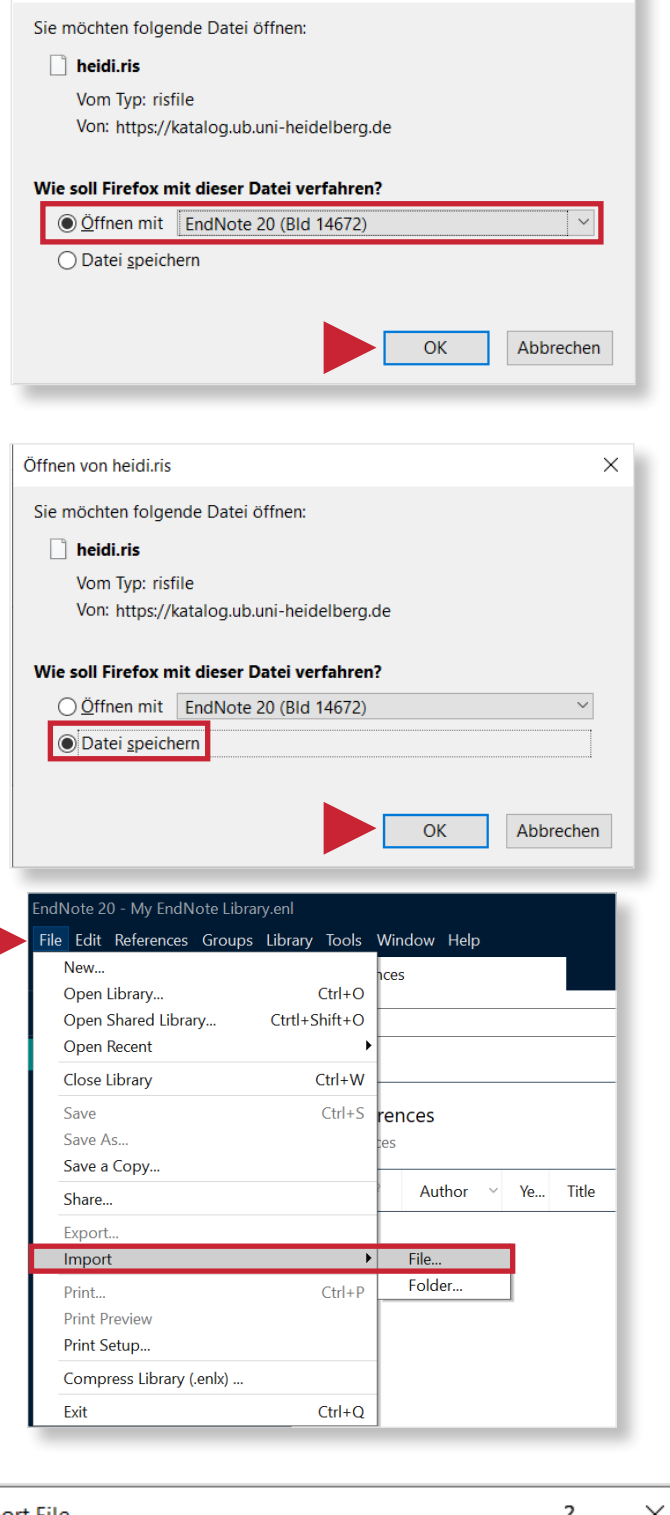

 $\times$ 

Öffnen von heidi.ris

Nehmen Sie folgende Einstellungen für den Import vor:

- **1. Import File:** die zu importierende Datei suchen
- **2. Import Option:** den Importfilter **Reference Manager** auswählen
- **3. Duplicates:** mit **Discard Duplicates** die Dublettenprüfung aktivieren.

Nach erfolgtem Import meldet EndNote, wie viele Referenzen importiert und wie viele als Dubletten abgewiesen wurden.

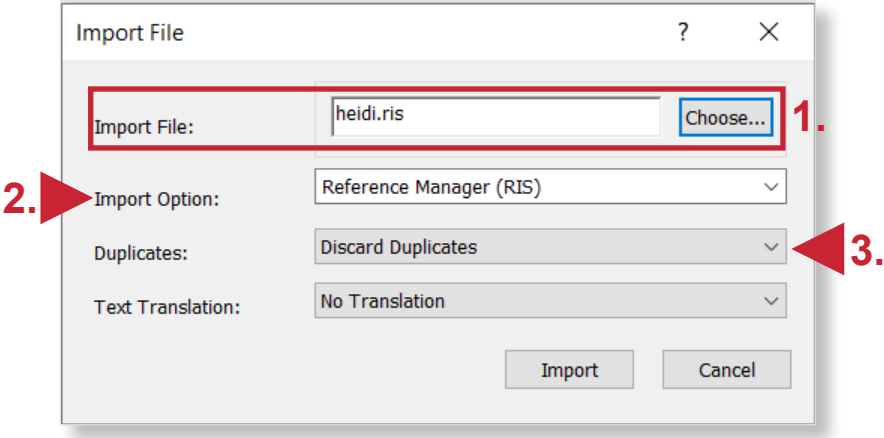